## **МЕТОДИКА СОЗДАНИЯ ЦИФРОВОГО ПРОТОТИПА РАКЕТНОГО ДВИГАТЕЛЯ В ТРЕХМЕРНОЙ СИСТЕМЕ ПРОЕКТИРОВАНИЯ AUTODESK INVENTOR**

**Р.С. Рязанов** yanemal@rambler.ru

**МГТУ им. Н.Э. Баумана, Москва, Российская Федерация** 

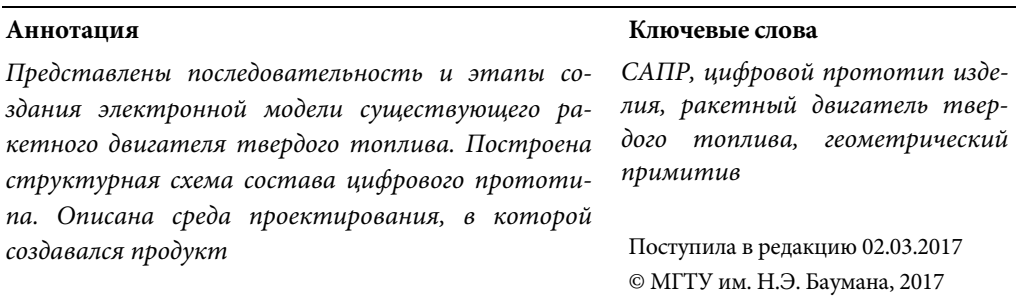

В практической деятельности инженерам всегда приходится иметь дело с технической документацией. Язык, позволяющий общаться людям с техническим образованием различных специальностей и национальностей — графический. С непрерывным развитием компьютерной графики общение становится более простым и понятным, наглядным и доступным. Цифровые аналоги позволяют провести анализ изделия на устойчивость, прочность, выносливость в кратчайшие сроки без затрат на изготовление опытных образцов.

Цифровые прототипы при проектировании изделий применяют все больше предприятий. Цифровой прототип — это сочетание моделирования внешнего вида, моделирования будущего поведения изделия, то есть полное цифровое описание изделия до того, как оно создано.

**Постановка задачи.** Главной задачей исследования является разработка 3*D*-прототипа уже существующего ракетного двигателя твердого топлива (РДТТ). Создание цифровой модели позволит рассмотреть способы оптимизации затрат на разработку новой концепции двигателя без создания дорогостоящих опытных образцов.

**Создание электронной модели РДТТ.** Процесс реализации задачи получения цифрового прототипа существующего РДТТ состоит из двух этапов:

1) создание эскизов деталей с натуры;

2) создание электронных моделей деталей и сборочной единицы.

Рассмотрим последовательность действий при выполнении первого этапа.

1. Анализируем геометрическую форму детали. Тщательно осматриваем детали, осмысливаем конструкцию и технологии изготовления, определяем материал, из которого изготовлена деталь. Делим деталь на простейшие геометрические формы (конусы, цилиндры, призмы, пирамиды и т. п.).

2. Определяем содержание и количество изображений. Количество изобра-

жений на эскизе (чертеже) должно быть минимальным, но достаточным для полного определения конструкции детали [1]:

‒ детали, входящие в состав камеры сгорания — тела вращения — цилиндр и половина однополостного гиперболоида. Для определения их формы достаточно выполнить фронтальный разрез;

‒ сопло — тело вращения — усеченный конус. Необходимо два изображения: фронтальный разрез и вид слева, так как имеются присоединительные размеры;

‒ при выполнении эскиза решетки для установки зарядов твердого топлива выбирают два изображения: фронтальный разрез и вид слева;

‒ для закрепляющего устройства РДТТ также достаточно двух изображений: фронтального разреза и вида слева.

3. Выбираем размер изображений и размер листа для эскиза.

4. Компонуем и строим изображения. Вычерчиваем габаритные прямоугольники, отмечаем осевые и центровые линии. Строим изображения в тонких линиях.

5. Производим обмер детали при помощи измерительных устройств, наносим размеры. Собираем данные о материале, сведения о шероховатости поверхностей. Для определения размеров составных частей будем использовать штангенциркуль, радиусомер, транспортир, глубиномер, резьбомеры. Наносим выносные и размерные линии, соблюдая требования ГОСТ 2.307–2011. Определяем габаритные, справочные, присоединительные и установочные размеры. Наносим размеры на эскиз.

6. Оформляем эскиз.

Далее переходим ко второму этапу. После выполнения эскизов всех деталей изделия приступают к созданию цифровых макетов этого изделия, по данным определенным ранее. Каждую деталь в системе проектирования создают отдельно. По мере появления информации о новых размерах, цифровые прототипы деталей становятся более полными, а значит макет 3*D*-сборки, будет виртуальным опытным образцом готового продукта.

Поскольку двумерные эскизы строятся на плоскостях с заданными осями координат, то необходимо выбрать удобную для проектирования данной геометрии плоскость. Все модели детали создают путем построения геометрических элементов чертежа, примитивов: линий, точек, сплайнов, дуг, окружностей, многоугольников и т. п. (рис. 1). Необходимо следить, чтобы контур оставался замкнутым, так как он представляет собой поперечное сечение элемента [2]. Для этого в Autodesk Inventor существуют стабильные эскизы или, иначе говоря, стабильность геометрии. По мере создания эскизов программа автоматически устанавливает некоторые геометрические зависимости, но для полной определенности, необходимо добавлять их вручную. Это помогает предотвратить искажения созданного элемента в случае изменения размеров примитивов (рис. 2). Существуют следующие зависимости: размерные (определяют размер и положение геометрии эскиза относительно осей координат) и геометрические (совмещение, коллинеарность, концентричность, фиксация, параллельность, перпендикулярность и т. д.). Если ограничить все степени свободы последовательным наложением зависимостей на геометрические объекты, то эскиз станет определенным и можно будет приступить к созданию 3*D*модели.

Методика создания цифрового прототипа ракетного двигателя в трехмерной системе…

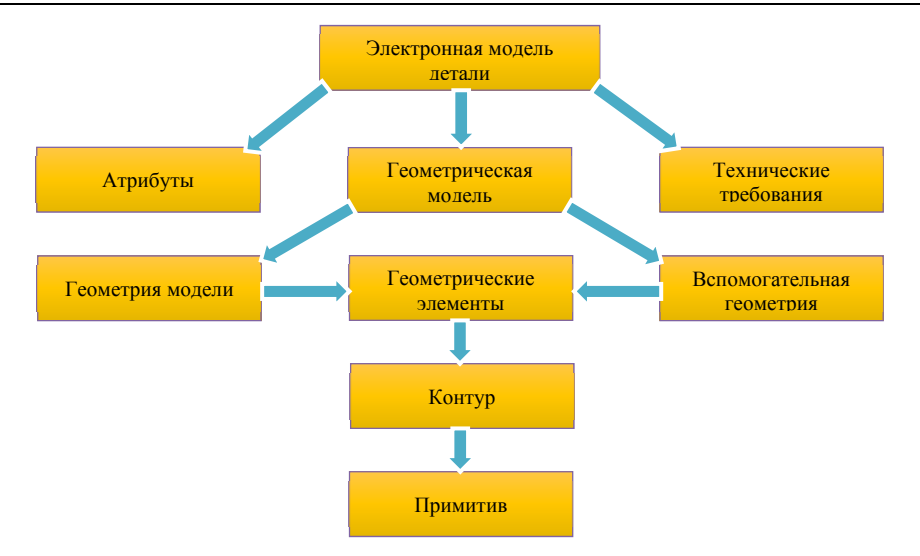

**Рис. 1.** Структура электронной модели детали

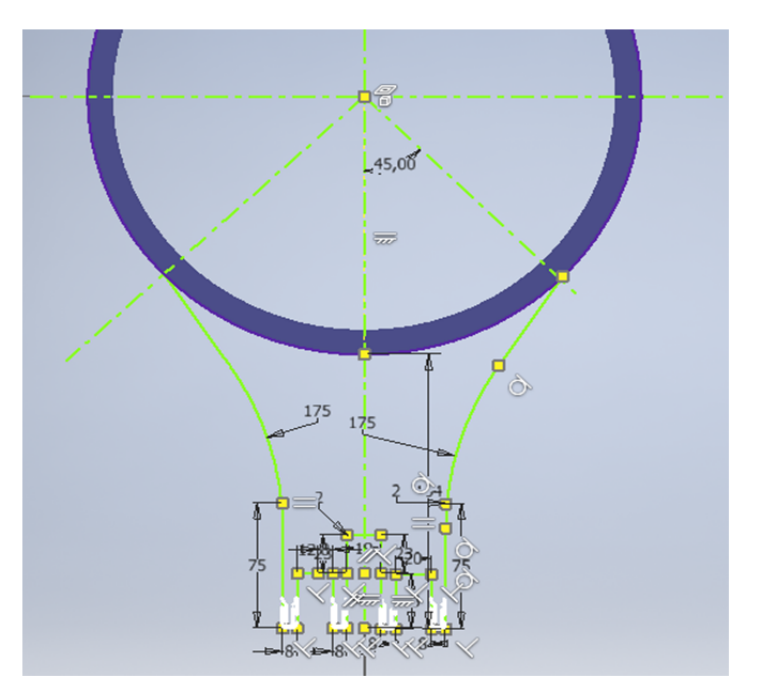

**Рис. 2.** 2*D*-эскиз закрепляющего устройства с отображением некоторых геометрических зависимостей

При построении тела можно выбирать только замкнутые области эскиза. Функции, которые расположены на панели инструментов, позволяют выполнять выдавливание, вращение, сдвиг, лофт, создавать пружины и ребра жесткости. Все эти функции позволяют на основе эскиза создать пространственную модель (рис. 3).

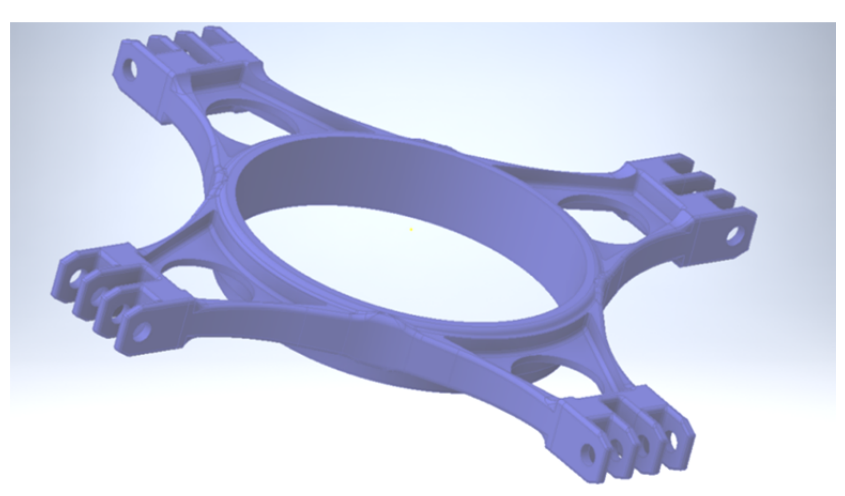

**Рис. 3.** 3*D-*модель закрепляющего устройства

Далее приступим к моделированию сборки. Сборочная среда позволяет при помощи взаимосвязей соединить все компоненты между собой и рассматривать объект целостно. На данном этапе используют комбинацию методов «снизу вверх» и «сверху вниз» [3]. При построении «снизу вверх» все компоненты сборки являются ссылочными объектами, то есть каждый компонент хранится в собственном файле с расширением .*ipt*. При построении «сверху вниз» компоненты сборки создаются в контексте сборки. Так были построены вкладыш соплового блока, образующий горловину сопла, и теплоизоляционная оболочка сопла [4].

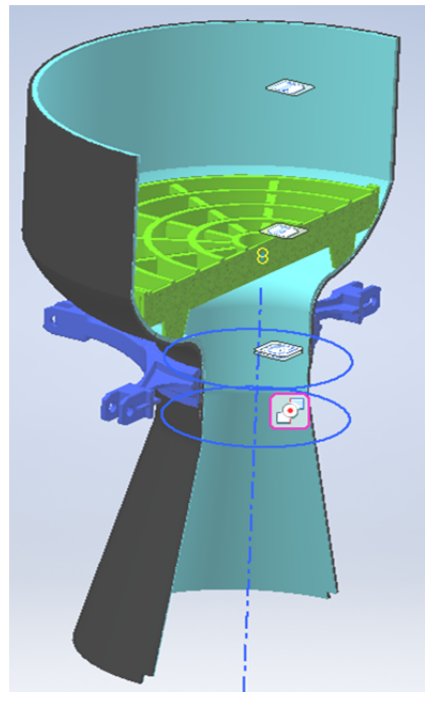

**Рис. 4.** Модель РДТТ с отображением сборочных взаимосвязей

Система проектирования Autodesk Inventor позволяет редактировать компоненты на этапе сборки или непосредственно внутри файла детали. При внесении и сохранении изменений все коррективы отражаются в сборке.

Autodesk Inventor имеет четыре типа сборочных связей: совмещение, под углом, касание, вставка, а также два типа связей движения: вращение и вращениеперемещение. Для РДТТ используют зависимости совмещения и касания, жесткие и вращательные соединения. Модель сборочной единицы РДТТ с отображением сборочных взаимосвязей представлена на рис. 4.

Цифровой прототип становится все более совершенным по мере того, как интегрируются технические, механические, электрические и другие проектные данные изделия. Его используют для проверки Методика создания цифрового прототипа ракетного двигателя в трехмерной системе…

функций и испытания формы изделия. Полный цифровой прототип является виртуальным опытным образцом готового изделия и служит для его оптимизации в целом.

## **Литература**

1. *Горячкина А.Ю., Мурашкина Т.И., Суркова Н.Г.* Способы решения графических задач на построение изображений в курсе Инженерной графики // Альманах современной науки и образования. 2016. № 4 (106). С. 33–36.

2. *Гузненков В.Н., Журбенко П.А.* Autodesk Inventor 2012. Трехмерное моделирование деталей и создание чертежей. М.: ДМК Пресс, 2012. 120 с.

3. *Федоренков А.П., Полубинская Л.Г.* Autodesk Inventor. Шаг за шагом. М.: Эксмо. 2008. 336 с.

4. *Ягодников Д.А., Ирьянов Н.Я.* Ракетные двигательные установки. Термины и определения. М.: Изд-во МГТУ им. Н.Э. Баумана, 2012. 84 с.

**Рязанов Роман Станиславович** — студент кафедры «Ракетные двигатели», МГТУ им. Н.Э. Баумана, Москва, Российская Федерация.

**Научный руководитель** — А.Ю. Горячкина, старший преподаватель кафедры «Инженерная графика», МГТУ им. Н.Э. Баумана, Москва, Российская Федерация.

# **METHODOLOGY OF DIGITAL PROTOTYPING IN THE AUTODESK INVEN-TOR 3D DESIGN SYSTEM FOR THE CASE OF A ROCKET ENGINE**

**R.S. Ryazanov** yanemal@rambler.ru

**Bauman Moscow State Technical University, Moscow, Russian Federation** 

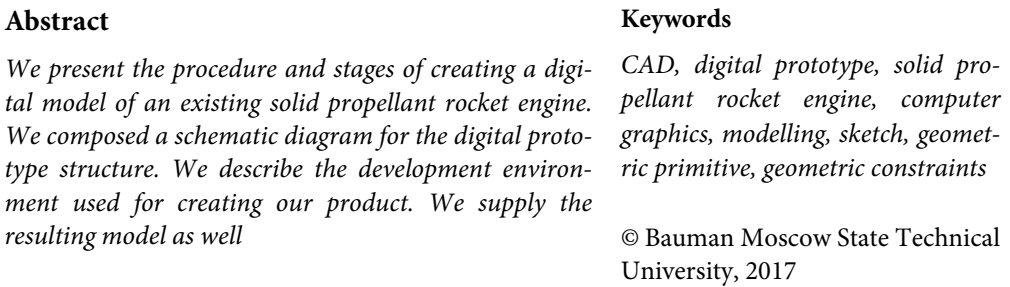

### **References**

- [1] Goryachkina A. Yu., Murashkina T. I., Surkova N. G. Methods to perform graphic image tasks in the engineering graphics course. *Al'manakh sovremennoy nauki i obrazovaniya* [Almanac of Modern Science and Education], 2016, no. 4 (106), pp. 33–36 (in Russ.).
- [2] Guznenkov V.N., Zhurbenko P.A. Autodesk Inventor 2012. Trekhmernoe modelirovanie detaley i sozdanie chertezhey [3D simulation of the components and drafting]. Moscow, DMK Press Publ., 2012. 120 p. (in Russ.).
- [3] Fedorenkov A.P., Polubinskaya L.G. Autodesk Inventor. Shag za shagom [Autodesk Inventor. Step by step]. Moscow, Eksmo Publ., 2008. 336 p. (in Russ.).
- [4] Yagodnikov D.A., Ir'yanov N.Ya. Raketnye dvigatel'nye ustanovki. Terminy i opredeleniya [Rocket engines and missile launchers]. Moscow, Bauman MSTU Publ., 2012. 84 p. (in Russ.).

**Ryazanov R.S.** — student of Rocket Engines Department, Bauman Moscow State Technical University, Moscow, Russian Federation.

**Scientific advisor** — A.Yu. Goryachkina, Assist. Professor of Engineering Graphics Department, Bauman Moscow State Technical University, Moscow, Russian Federation.